# **KRAMER**

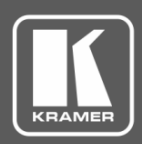

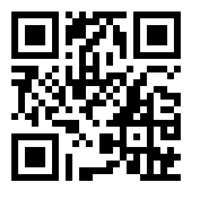

## DSP-1 Quick Start Guide

This guide helps you install and use your **DSP-1** for the first time.

Go to **[www.kramerav.com/downloads/DSP-1](http://www.kramerav.com/downloads/DSP-1)** to download the latest user manual and check if firmware upgrades are available.

Scan for full manual

### **Step 1: Check what's in the box**

- **Solution DSP-1** Digital Sound Processor **1 Bracket set** 4 Rubber feet **1 Bracket set** 
	-
- 1 Power adapter and cord 1 Quick start guide  $\overline{\mathbf{v}}$
- 
- 

#### **Step 2: Get to know your DSP-1**

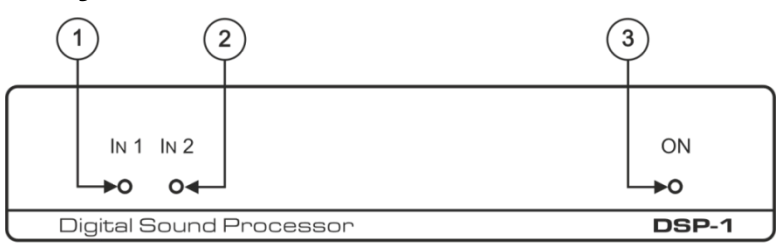

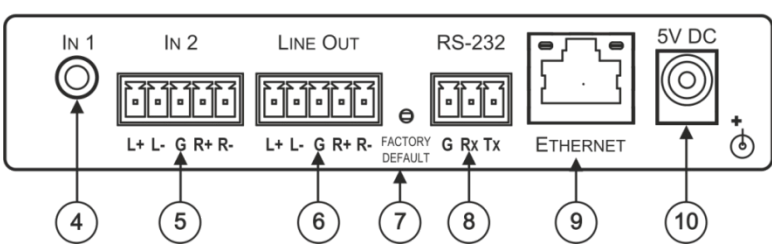

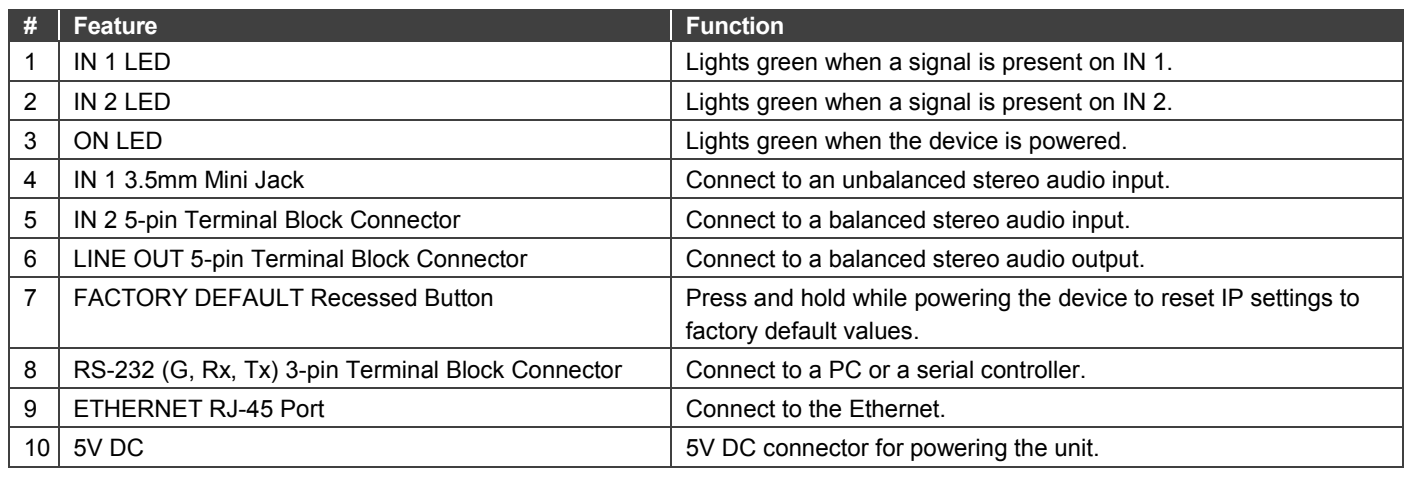

#### **Step 3: Install DSP-1**

Install **DSP-1** using one of the following methods:

- Attach the rubber feet and place the unit on a flat surface.
- Fasten a bracket (included) on each side of the unit and attach it to a flat surface. For more information go to **[www.kramerav.com/downloads/DSP-1](http://www.kramerav.com/downloads/DSP-1)**.
- Mount the unit in a rack using an optional **RK-3T** rack adapter.

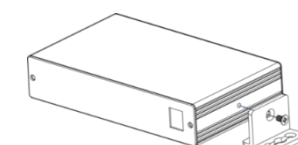

DSP-1 Quick Start (P/N: 2900-300909QS REV 3)

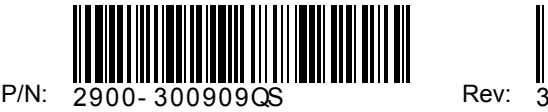

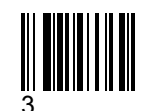

#### **Step 4: Connect the inputs and outputs**

Always switch OFF the power on each device before connecting it to your **DSP-1**. For best results, we recommend that you always use Kramer high-performance cables to connect AV equipment to **DSP-1**.

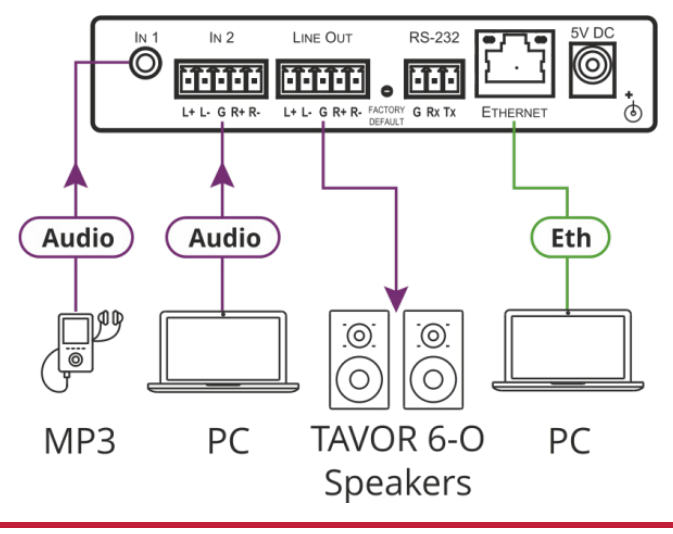

#### **Step 5: Connect the power**

Connect the 5V DC power adapter to **DSP-1** and plug it into the mains electricity.

#### **Safety Instructions**

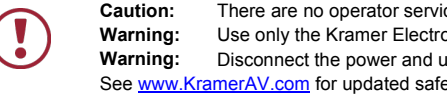

**Caution:** There are no operator serviceable parts inside the unit<br>**Warning:** Use only the Kramer Electronics power supply that is p Warning: Use only the Kramer Electronics power supply that is provided with the unit Warning: Disconnect the power and unplug the unit from the wall before installing Disconnect the power and unplug the unit from the wall before installing Se[e www.KramerAV.com](http://www.kramerav.com/) for updated safety information.

#### **Step 6: Operate DSP-1 via the embedded Web pages**

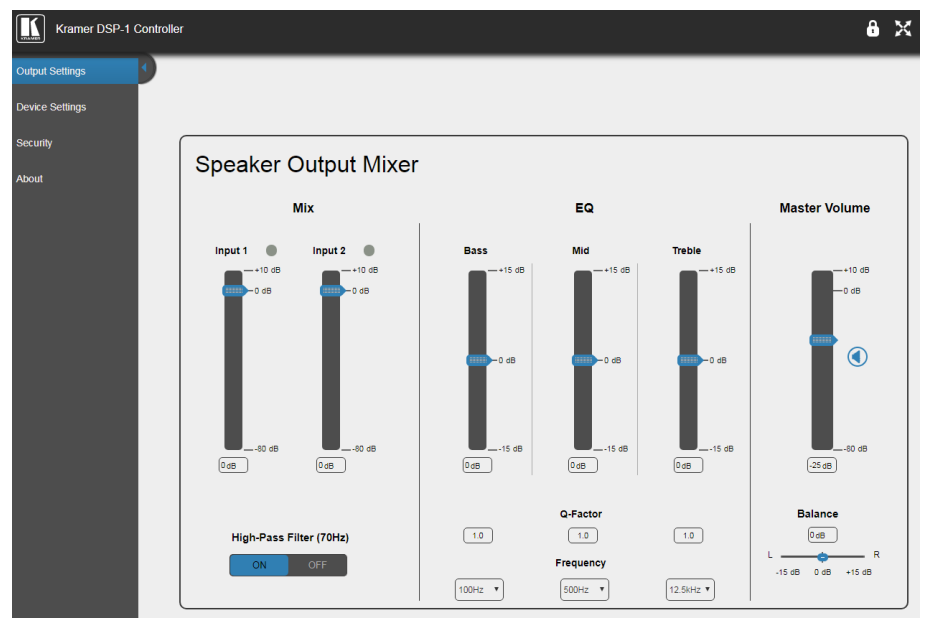

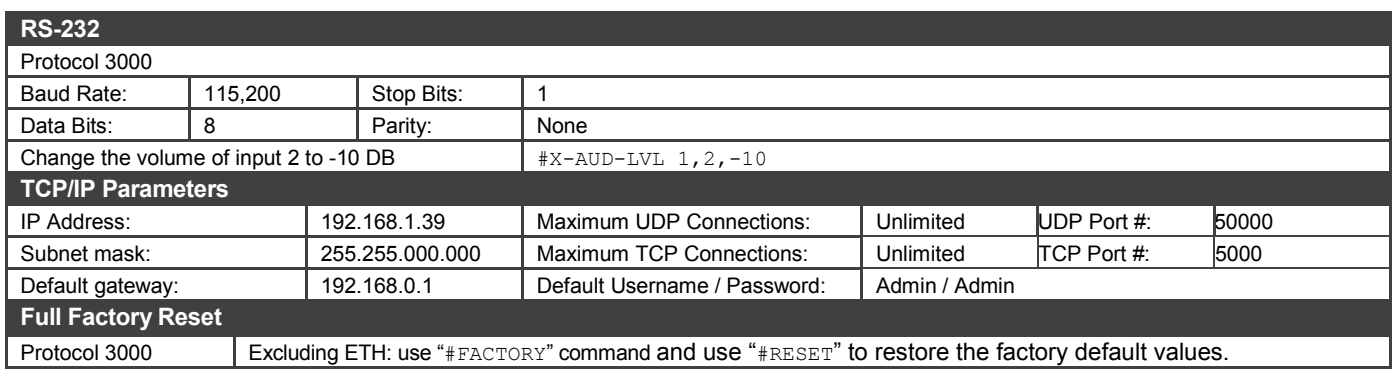

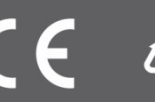